# **Úloha MOS poslední - do 18. 12. 2012 - Expandable connectory**

### **Zadání**

Vyjdeme z úlohy Regulace tělesné teploty, konkrétně **první části bez regulace**, který může vypadat třeba takto.

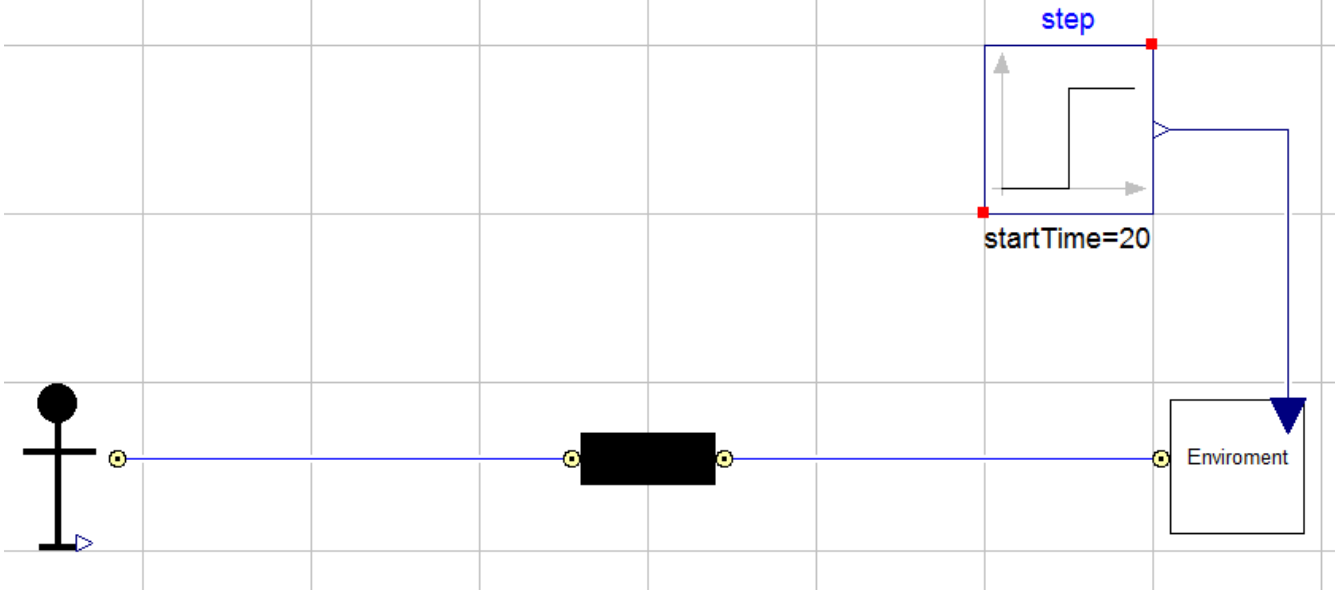

**Obrázek 1: Model jednoduchých ztrát**

Zaměříme se na extrakci parametrů z bločků *Tělo*, *Kondukční\_ztráty* a *Prostředí* a soustředíme je do nového bločku *ControlPanel*.

V bloku *těla* nastavujeme parametry:

- hmotnost *m*
- Vlastní teplo vzniklé bazálním metabolismem *vlastniTeplo*

a budeme chtít číst

• aktuální teplotu těla (v [°C])

V bloku *kondukčních ztrát* nastavujeme:

• koeficient tepelné vodivosti (kondukatnci) *k*.

V bloku *prostředí* chceme nastavovat stejné parametry, jako v bloku Step. Tedy:

- offset,
- startTime,
- height (změna signálu po uplynutí startTime). Viz Modelica.Blocks.Sources.Step.

Prvek *ControlPanel* tedy obsahuje parametry *m, vlastní teplo, k, offset, startTime, height* a přepočítává aktuální teplotu těla na Kelviny. Propojení *ControlPanelu* s ostatními bločky přes expandable connector<sup>[1](#page-1-0)</sup>, který bude dědit svou ikonku z jiného konektoru.

**Doporučujeme vyrobit nejdříve** *ControlPanel* s parametry *m, vlastní teplo* a *k*. **Otestovat** a v případě úspěchu implementovat *Step*, znova ověřit a nakonec implementujte převod teploty.

#### **Doporučený postup**

- 1. Vytvořte si nový konektor, kterému nakreslíte ikonku sběrnice nebo čeho chcete.
- 2. Vytvořte si nový expandable connector, který zdědí ikonku z konektoru výše.
- 3. Upravte bločky Tělo a Kondukční\_ztráty tak, aby parametry, které nastavujete v ControlPanelu byly vyjářeny jako RealInput a ty budou připojeny do busConnectoru.
- 4. Skryjte konektory RealInput a RealOutput tím, že je definujete jako *protected*.
- 5. Jednotlivé bločky pak spojte pomocí expandable connectoru. Akauzální konektory budou zvlášť.
- 6. Vyrobte bloček ControlPanel a vložte do něj bus. Bloček pak vložte ho do celkového modelu a propojte s jednotlivými busConnectory.
- 7. V bločku ControlPanel nastavte proměnné, využít můžete například bloku *Constant* z knihovny *Modelica.Blocks.Sources*. Nebo místo nich použijte RealOutput a implementací jako parametry úmožníte jejich nastavování přímo z vlastností.

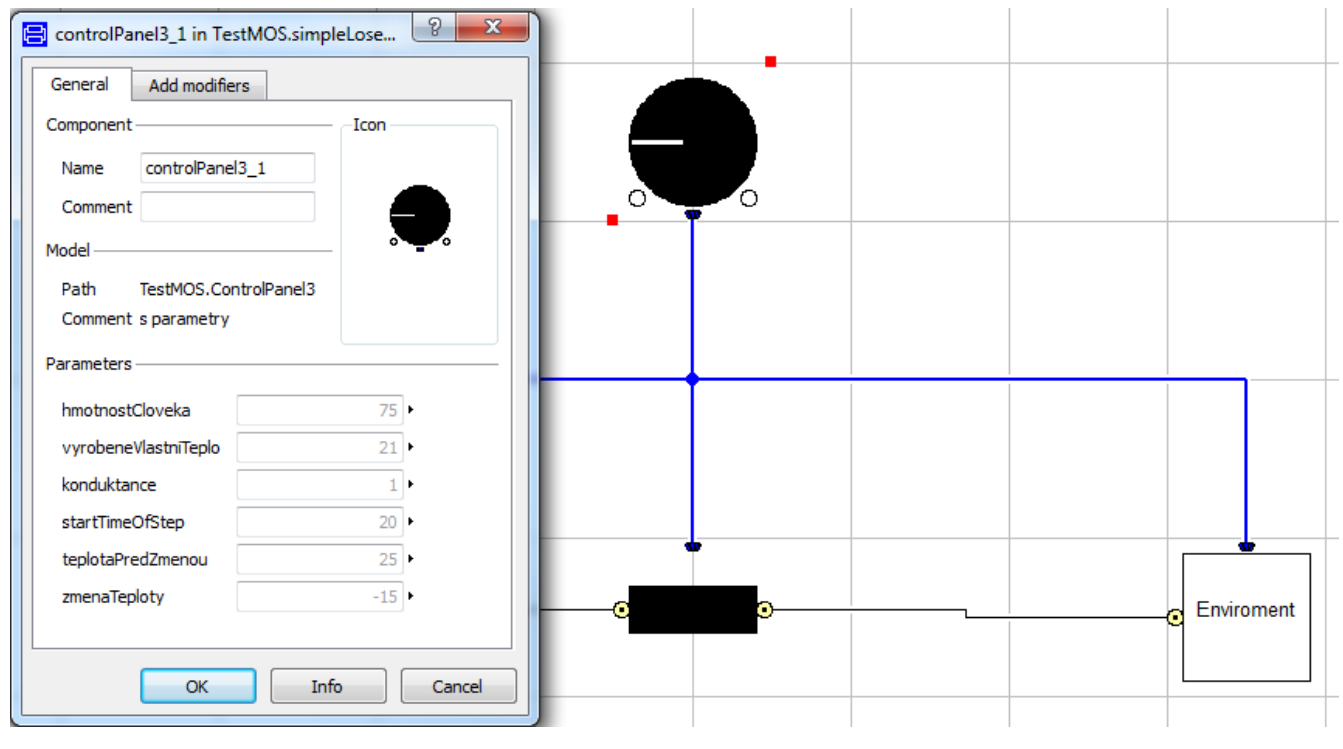

**Obrázek 2: controlPanel s parametry**

<span id="page-1-0"></span>Na našem pracovišti používáme termín bus connector, volně přeloženo jako sběrnicový konektor, neplést tedy s MHD.

8. V bločku ControlPanel přepočtěte teplotu těla z °C na °Kelviny. Buď v sekci algorithm nebo v sekci equation.

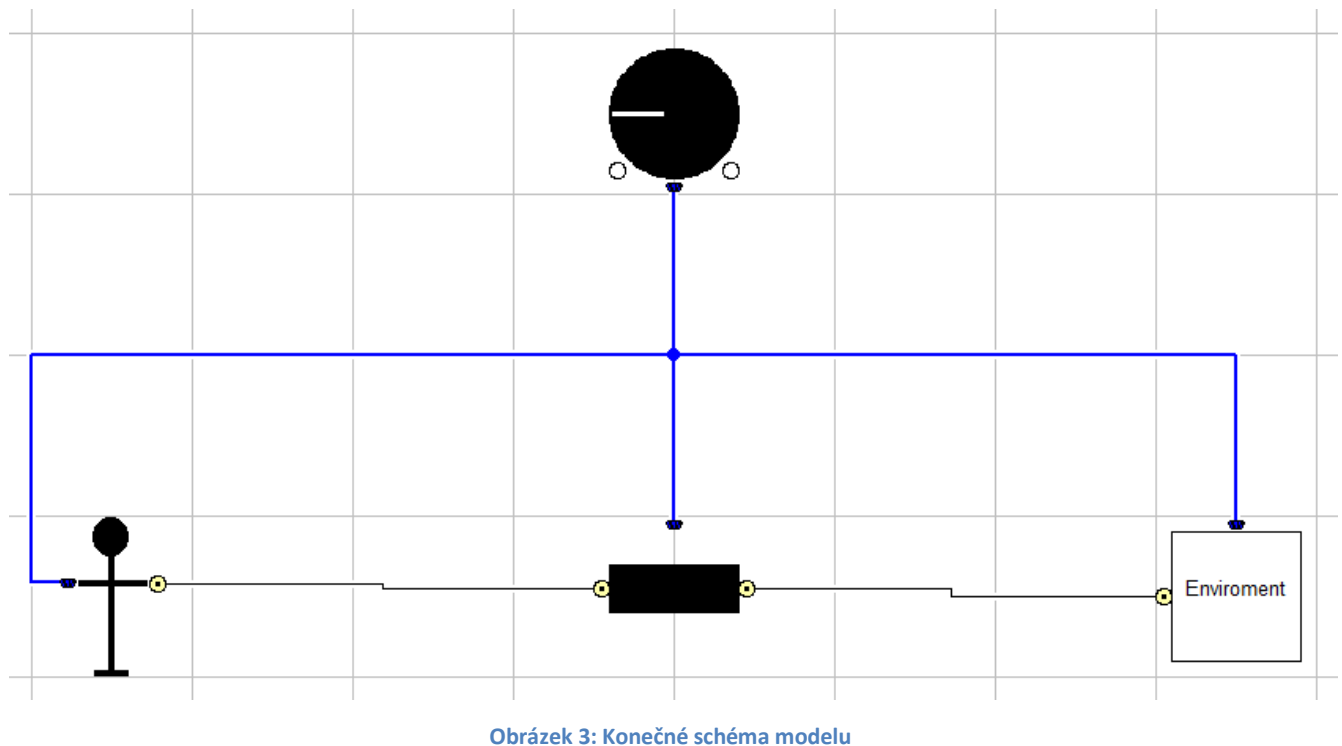

Černě jsou akauzální vodiče (vedou teplo a tepelný tok). Modře jsou "řídící" signály z expandable conectoru. Na této úrovni stačí graficky propojit bločky. Expandable connector se o dosazení co a kam postará sám.

# **Poznámky**

Když mluvíme o bločcích, většinou nemáme na mysli doslovně abyste použili *block*. Naopak, používejte *model*. *Block* znamená, že třída má jasné kauzální proměnné – všechny musí být definované jako *input*, *output*, nebo *protected* (soukromé). Většinou nám to je jedno, proto používejme obecný *model*.

Modelica podporuje vícenásobnou dědičnost. To jest, že můžeme dědit z libovolného množství tříd najednou. Ne vždy je to však praktické. Dědičnost implementujeme klíčovými slovy *extends* (dědí) a *partial* ("chovná" třída – určena ke zdědění, sama o sobě nemá smysl). Abychom mohli z nějaké třídy (modelu, konektoru...) dědit, nemusí být nutně *partial*.

Dědí se vše – deklarace proměnných, rovnice, dokonce i anotace. Toho využíváme v této úloze.

Expandable konektor (=bus konektor) implementujeme klíčovým slovem expandable před *connector*. Konektor nemusí obsahovat žádné proměnné (naopak se to nedoporučuje), zato se dokáže sám rozšířit o připojené konektory.

Expandable konektor můžeme napojovat pouze na libovolné (RealInput, PressureFlow...) další konektory "rovnicí" connect(). Nemůžeme z něj ale vytahávat proměnné stylem, jakým jsme byli zvyklí u klasických konektorů, tj. např. konektor1.teplota nám nebude povoleno. Místo toho ho musíme napojit na existující

#### **Schéma**

konektor, například RealInput, RealOutput, nebo jakýkoli jiný. Z toho již můžeme vyčítat a nastavovat proměnné klasicky.

Expandable connector je určen pro kauzální přenos hodnot, to jest všechny jeho proměnné musí být na jedné straně vstupem a na druhé výstupem. Pro další podrobnosti o expandable konektoru se podívejte do specifikace jazyka modelica na [www.Modelica.org.](http://www.modelica.org/)

Pokud v části deklarace proměnných napíšeme klíčové slovo *protected*, pak všechny proměnné pod ním až do začátku bloku *equation* (nebo do dalšího klíčového slova *public*, které definuje opak), jsou deklarovány jako *protected*. Není pak možno k ním zvnějšku přistupovat.

# **Odevzdání**

Odevzdávejte do **18. 12. 2012 23:59** do systému.

#### **Nápověda**

Krátkou nápovědu si poptáte tradičně na [jezekfi1@fel.cvut.cz,](mailto:jezekfi1@fel.cvut.cz) či [tomas.krocek@gmail.com.](mailto:tomas.krocek@gmail.com)